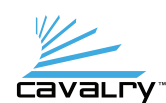

# Quick Start Guide

Dual-Bay Disk Array

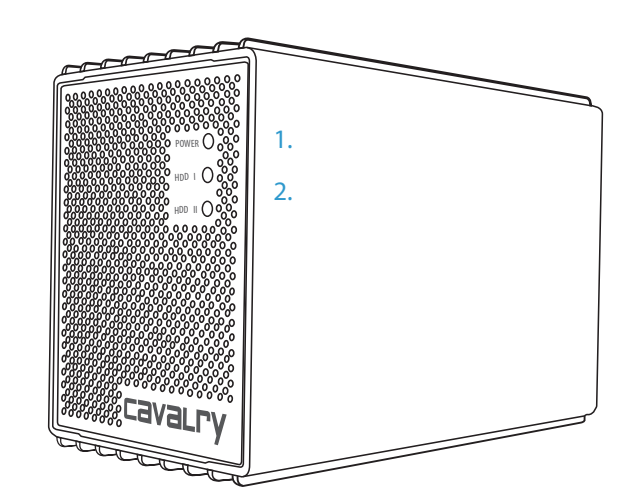

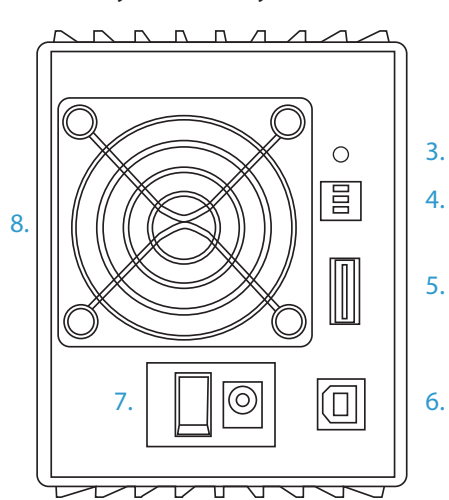

- 1. Power light 2. Drive activity lights
- 3. RAID update button
- 4. Mode configuration switches
- 5. eSATA
- 6. USB 2.0 7. Power (DC)
- 8. Replaceable external fan

1. Before connecting the power, flip the switches to change the mode in the initial setup.

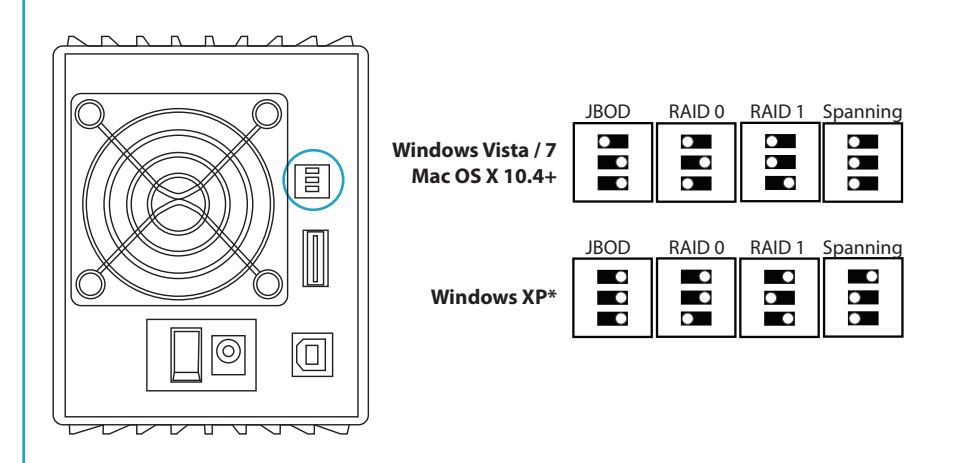

Caution: Do not change the mode when there is existing data on the drives. Doing so may corrupt the data. Change modes only during initial setup.

2. Connect the interface (USB 2.0 or eSATA) and power cables into the drive then turn it on with the power button.

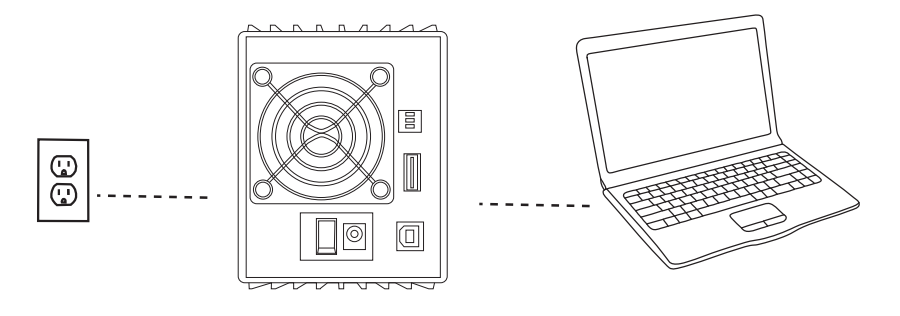

3. Wait until your computer detects the drive then begin transferring files. (The drive is preformatted to NTFS for Windows users. Mac users must reformat the drive with Disk Utility.)

4. To change the mode when there is data already on the drive, first back up existing data to a separate location. While the unit is on, switch the mode configuration (step 1), and press the "RAID update" button.

Note: To prevent accidental data corruption, changing the switch configuration while the unit is turned on will not<br>immediately change the mode. You must first press the "RAID update" button to update the mode while the un

The "RAID update" button only needs to be used if the unit is on when you want to switch modes. If you first turn off the<br>unit then switch the mode configuration, the new configuration will be used when the unit is turned

### **Modes**

#### **JBOD**

Accesses the two hard drives separately as "Just a Bunch Of Disks" so that two individual drives will appear on the computer. Use this mode if accessing single drives. Usable capacity is the sum of the drives.

#### **RAID 0**

Increases data transfer speeds as both drives are used simultaneously. A single file is "striped" or split up and written across both drives. Both drives will be displayed as a single unit on the computer. Usable capacity is the sum of the drives.

#### **RAID 1**

Clones or "mirrors" the same data onto both drives simultaneously so only half the total capacity of both drives are utilized. If one drive should fail, the surviving drive will have a backup of the data from the failed drive. The usable capacity is *half* the sum of the drives.

#### **Spanning**

Combines the capacity of both drives, similar to RAID 0, but instead fills up one disk first before filling the second disk. Usable capacity is the sum of the drives.

## **Troubleshooting**

#### **I can't see the hard drives.**

Make sure the power and interface cables are properly connected. Also, check the USB 2. 0 and eSATA ports on the computer as they may be defective. Please refer to your computer's manufacturer for instructions on using eSATA as each computer is different.

#### **One of the drives failed in RAID 1 mode, how do I recover my data?**

When one of the drives in RAID 1 fails, (as indicated by a solid red or a continuous slow blinking red "Drive Activity light") you can continue using the drive based off the surviving internal hard disk. At this point, you will only have one copy of the data which is at risk. Contact Cavalry's customer support for instructions on removing the failed hard disk and replacing with a new identical one. Once replaced, the new hard disk will automatically be rebuilt from the data located on the surviving drive. Do not power off the unit until the rebuilding process has been complete (as indicated by .<br>solid greed "Drive Activity lights")

\*Due to operating system limitations, Windows XP can only access up to 2TB, even if the actual total capacity is<br>greater. These switch configurations will allow the computer to access *up to* 2TB on drives or combinations

## Contact Us

**Call:** 800.238.4453 (toll-free, USA only) 805.426.1000<br>**Email:** customer sup **Email:** customersupport@cavalrystorage.com **Website:** www.cavalry storage.com